# **BAB III METODOLOGI PENELITIAN**

## **1.7. Objek dan Subjek Penelitian**

Objek yang digunakan dalam penelitian ini ialah sebuah media pembelajaran interaktif aksara jawa dengan harapan mampu dalam mengembangkan pemahaman siswa dalam memahami budaya jawa khususnya Aksara Jawa. Subjek di dalam penelitian ini ialah siswa Sekolah Menengah Pertama yang diharapkan dapat mengalami peningkatan pemahaman siswa terhadap Aksara Jawa.

#### **1.8. Alat dan Bahan**

Dalam penelitian ini membutuhkan alat dan bahan yang digunakan guna menunjang dalam proses pembuatan aplikasi media pembelajaran pengenalan aksara jawa, alat dan bahan tersebut diantaranya sebagai berikut:

## **3.2.1 Alat**

Dalam proses pembuatan aplikasi media pembelajaran pengenalan Aksara Jawa, diperlukan alat yang dapat menunjang berlangsungnya penelitian dari segi perangkat keras (*hardware*) ataupun perangkat lunak (*Software*) yang digunakan selama proses penelitian. Berikut merupakan alat-alat yang digunakan selama proses penelitian yang dapat dilihat pada tabel 3.1:

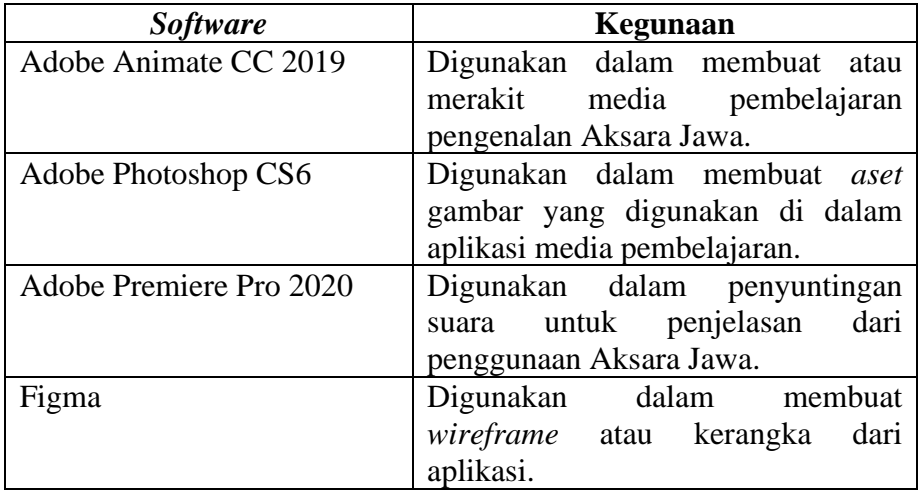

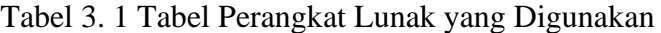

| <b>Hardware</b>                    | Kegunaan                                  |
|------------------------------------|-------------------------------------------|
| Laptop ASUS VivoBook               | Digunakan dalam pembuatan                 |
| Spesifikasi:                       | media pembelajaran, <i>aset</i> , desain, |
| Processor Intel(R) Core $(TM)$ i3- | dan penyuntingan voice yang               |
| 8145U                              | digunakan dalam aplikasi media            |
| Memory (RAM) 12GB                  | pembelajaran.                             |
| Handphone Realme 5                 | Digunakan untuk<br>menguji                |
| Spesifikasi:                       | aplikasi media pembelajaran               |
| Memory 3GB/64GB                    | diujikan<br>sebelum<br>dengan             |
| <b>Android Version 10</b>          | perangkat android yang lain.              |
| Processor Snapdragon 665           |                                           |

Tabel 3. 2 Tabel Perangkat Keras yang Digunakan

## **3.2.2 Bahan**

Bahan yang digunakan dalam penelitian diambil dari data hasil wawancara dengan Bapak Sodikin S.Pd selaku guru Bahasa Jawa SMP Negeri 2 Buayan dan menggunakan buku bahan ajar yang digunakan oleh beliau dengan judul buku "WURSITA BASA" yang ditulis oleh Suyono, M.Pd. sebagai bahan pembuatan materi dan soal-soal *preetest* dan *posttest*  yang akan digunakan dalam pengujian. Buku tersebut dapat dilihat pada lampiran 4.

## **1.9. Diagram Alir Penelitian**

Diagram alir penelitian merupakan diagram yang mengambarkan proses penelitian yang dilalui selama proses penelitian sehingga dapat memperoleh data yang dibutuhkan dalam penelitian. Terdapat tiga tahapan utama dalam proses penelitian ini yaitu yang pertama merupakan tahap *input,*  dimana di dalam tahap ini terdapat proses perumusan masalah, studi literatur, dan tahap pengumpulan data. Jika di dalam tahap *input* telah seselai maka akan dilanjutkan dengan tahap *proses.*

Tahap *proses* merupakan tahap dimana peneliti melakukan sebuah pembuatan konsep dasar dari aplikasi media pembelajaran pengenalan Aksara Jawa sampai tahap pengujian aplikasi.

Tahap yang terakhir merupakan tahap *output,* dimana di dalam tahapan ini peneliti melakukan pendistribusian aplikasi media pembelajaran pengenalan Aksara Jawa kepada guru mata pelajaran Bahasa Jawa SMP Negeri 2 Buayan melalui Google Drive dan selanjutnya dapat ditarik

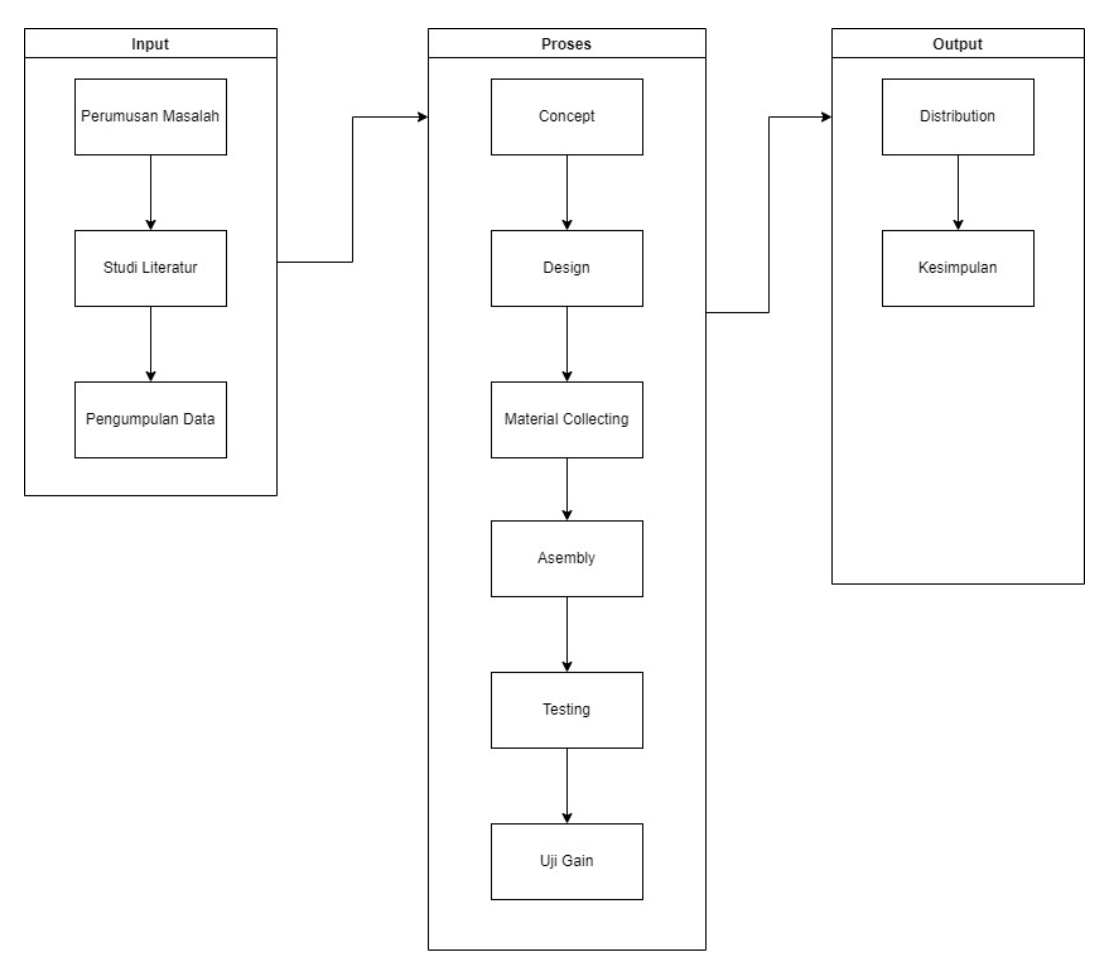

kesimpulan dari pengujian. Berikut merupakan diagram alir dari penelitian yang tertera pada Gambar 3.1 yang dilakukan selama proses penelitian.

Gambar 3. 1 Alur Penelitian

## **1.10. Tahapan Penelitian**

## 3.4.1 Perumusan Masalah

Tahapan perumusan masalah merupakan tahapan awal yang dilakukan dalam penelitian ini, dalam tahap melakukan perumusan masalah berdasarkan hasil dari wawancara dengan narasumber yang ada dan mengimplementasikan ke dalam media pembelajaran dalam bentuk aplikasi android yang berharap dapat menunjang siswa dalam memahami aksara jawa dan membantu proses kegiatan belajar mengajar agar lebih menyenangkan.

## 3.4.2 Studi Literatur

Tahap studi literatur bertujuan untuk mencari referensi dari penelitian sebelumnya yang telah dilakukan untuk mempelajari teori-teori yang dapat mendukung penelitian ini. Diharapkan penelitian ini dapat memberikan pembaharuan dari penelitian sebelumnya sehingga pembaharuan yang dilakukan lebih terfokus pada sasaran yang dituju.

#### 3.4.3 Pengumpulan Data

Tahap pengumpulan data ialah tahap dimana peneliti mengumpulan data-data yang nantinya akan digunakan dalam membangun aplikasi media pembelajaran pengenalan aksara jawa. Peneliti melakukan wawancara dengan guru Bahasa Jawa SMP negeri 2 Buayan demi mendapatkan datadata yang *relevan* dan sesuai kebutuhan dengan aplikasi yang akan dibangun. Tahap selanjutnya peneliti melakukan uji cobla aplikasi yang sudah dibangun kepada siswa kelas 7 SMP Negeri 2 Buayan yang selanjutnya hasil dari data tersebut akan diuji lebih lanjut dengan uji gain untuk mengetahui peningkatan pemahaman pengguna.

## 3.4.4 *Concept* (Konsep)

Tahap *Concept* adalah tahap dimana peneliti melakukan pembuatan sebuah konsep desain aplikasi yang akan dibuat. Aplikasi ini memiliki konsep pembelajaran pengenalan aksara jawa untuk siswa SMP Negeri 2 Buayan yang di dalamnya berisikan aksara jawa, pasangan, sandangan, aksara rekan, angka jawa, aksara murda, aksara swara, pada atau tanda baca dan aksara ganten. Tahap *concept* ini bertujuan sebagai arahan agar tahap pembuatan tidak menjadi berantakan, sehingga pembuatan *flowchart* aplikasi media pembelajaran pengenalan Aksara Jawa dibangun dengan tujuan untuk mempermudah dalam pembuatan alur dari aplikasi. Ketika pengguna masuk ke dalam aplikasi maka akan terdapat menu *loading screen*  yang selanjutnya masuk ke dalam menu utama yang di dalamnya terdapat menu Aksara Jawa, Menu Pasangan, Menu Gladhen, menu About, dan Menu Exit.

Untuk di dalam menu Aksara terdapat menu lagi yaitu Menu Aksara Jawa yang menyajikan tulisan Aksara Jawa dan disertai *voiceover*  disetiap hurufnya. Selanjutnya terdapat menu Aksara Ganten, Aksara Rekan, Aksara Murda, dan Aksara Swara yang menampilkan Aksara tersebut dan terdapat penjelasan penggunaan dari aksara tersebut.

Untuk di dalam menu Pasangan terdapat menu lagi yaitu menu Pasangan Aksara Jawa yang menampilkan penggunaan dan penjelasan dari Pasangan Aksara Jawa dalam bentuk teks ataupun dalam bentuk *voice* atau suara. Begitupun sama juga dengan menu Sandhangan dan menu Pada yang menampilkan dari penjelasan penggunaan dari aksara tersebut dalam bentuk teks maupun suara.

Sedangkan di dalam menu Gladhen terdapat soal dari Aksara Jawa dengan jumlah 5 butir soal, dan di akhir soal akan terdapat kalkulasi nilai yang benar dari jawaban soal yang sudah dipilih. Dan untuk di dalam menu *about* merupakan menu dimana menampilkan referensi-referensi yang digunakan dalam pembuatan aplikasi media pembelajaran pengenalan Aksara Jawa. Sedangkan untuk menu *exit* merupakan menu dimana untuk keluar dari aplikasi jika menekan "nggih" dan jika menekan tombol "mboten" maka akan tetap tinggal di dalam aplikasi.

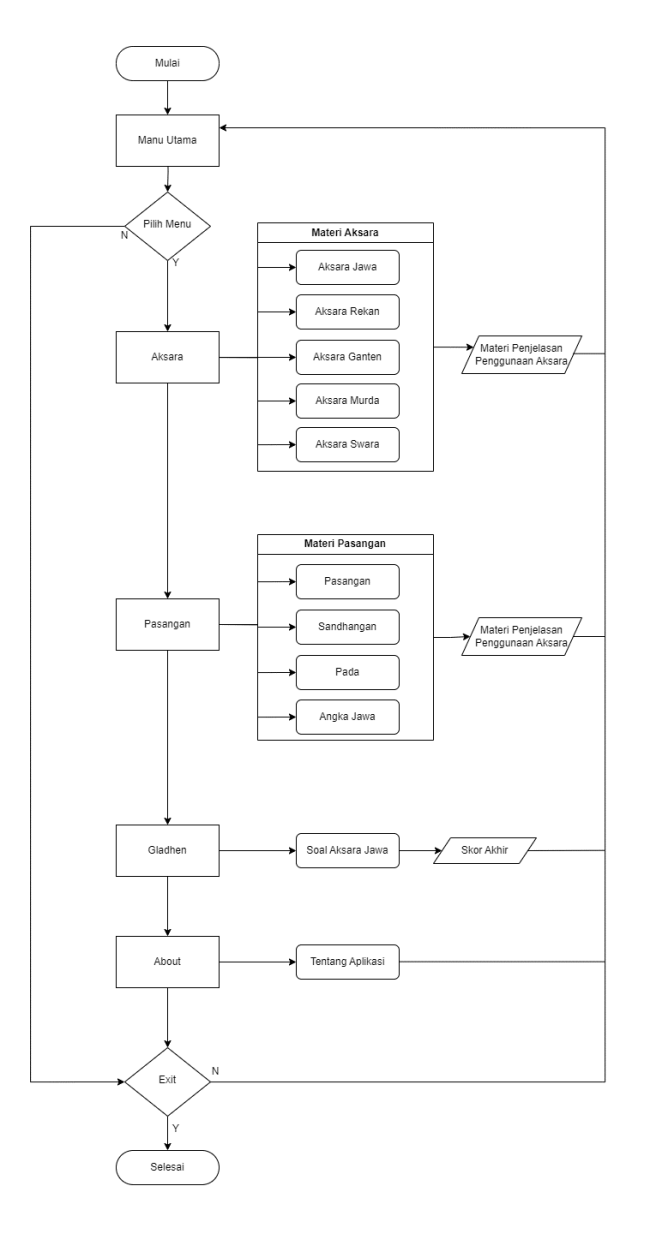

Gambar 3. 2 *Flowchart* Aplikasi Media Pembelajaran Aksara Jawa

## 3.4.5 *Design* (Perancangan)

Tahap *Design* atau perancangan merupakan tahapan dimana peneliti mulai merancang desain aplikasi dari rancangan atau konsep yang sudah dibuat sebelumnya. Dalam tahapan ini menghasilkan sebuah desain *wireframe* atau bentuk kasar dari aplikasi yang akan dibuat. Pembutan desain wireframe ini bertujuan agar dalam tahap pembuatan aplikasi sesuai dengan konsep yang direncanakan sejak awal. Berikut merupakan Tabel *storyboard* yang digunakan sebagai acuan dalam pembuatan tampilan dari aplikasi media pembelajaran pengenalan Aksara Jawa.

| NO               | Keterangan | <b>Visual</b>           | Wireframe                           |
|------------------|------------|-------------------------|-------------------------------------|
| 1.               | Scene      | Menampilkan             |                                     |
|                  | Opening    | tampilan<br>loading     |                                     |
|                  |            | dengan<br>screen        |                                     |
|                  |            | tampilan<br>wayang      |                                     |
|                  |            | sebagai salah satu ciri |                                     |
|                  |            | dari budaya jawa.       |                                     |
| 2.               | Halaman    | Button untuk masuk      | Sinau Aksara Jawa<br>$\blacksquare$ |
|                  | Utama      | ke halaman:             | Aksara                              |
|                  |            | Aksara                  | Pasangan<br>Gladhen                 |
|                  |            | Pasangan                |                                     |
|                  |            | Gladhen<br>$\bullet$    |                                     |
| 3.               | Halaman    | Button untuk masuk      | Sinau Aksara Jawa                   |
|                  | Aksara     | ke sub halaman:         | Aksara Jawa<br><b>Akeara Dekar</b>  |
|                  |            | Aksara jawa             | Aksara Ganter                       |
|                  |            | Aksara rekan            | Aksara Munta<br><b>Aksara Swara</b> |
|                  |            | Aksara ganten           | $\circ$                             |
|                  |            | Aksara murda            |                                     |
|                  |            | Aksara swara            |                                     |
| $\overline{4}$ . | Sub        | Menampilkan button      | $\times$                            |
|                  | Halaman    | aksara jawa dari huruf  |                                     |
|                  | Aksara     | "ha" sampai dengan      |                                     |
|                  | (Aksara    | "nga" dan jika button   |                                     |
|                  | Jawa)      | tersebut ditekan maka   |                                     |
|                  |            | akan terdengar suara    |                                     |
|                  |            | dari button tersebut    |                                     |
|                  |            | dengan<br>sesuai<br>apa |                                     |
|                  |            | yang ditekan.           |                                     |

Gambar 3. 3 Tabel *Storyboard*

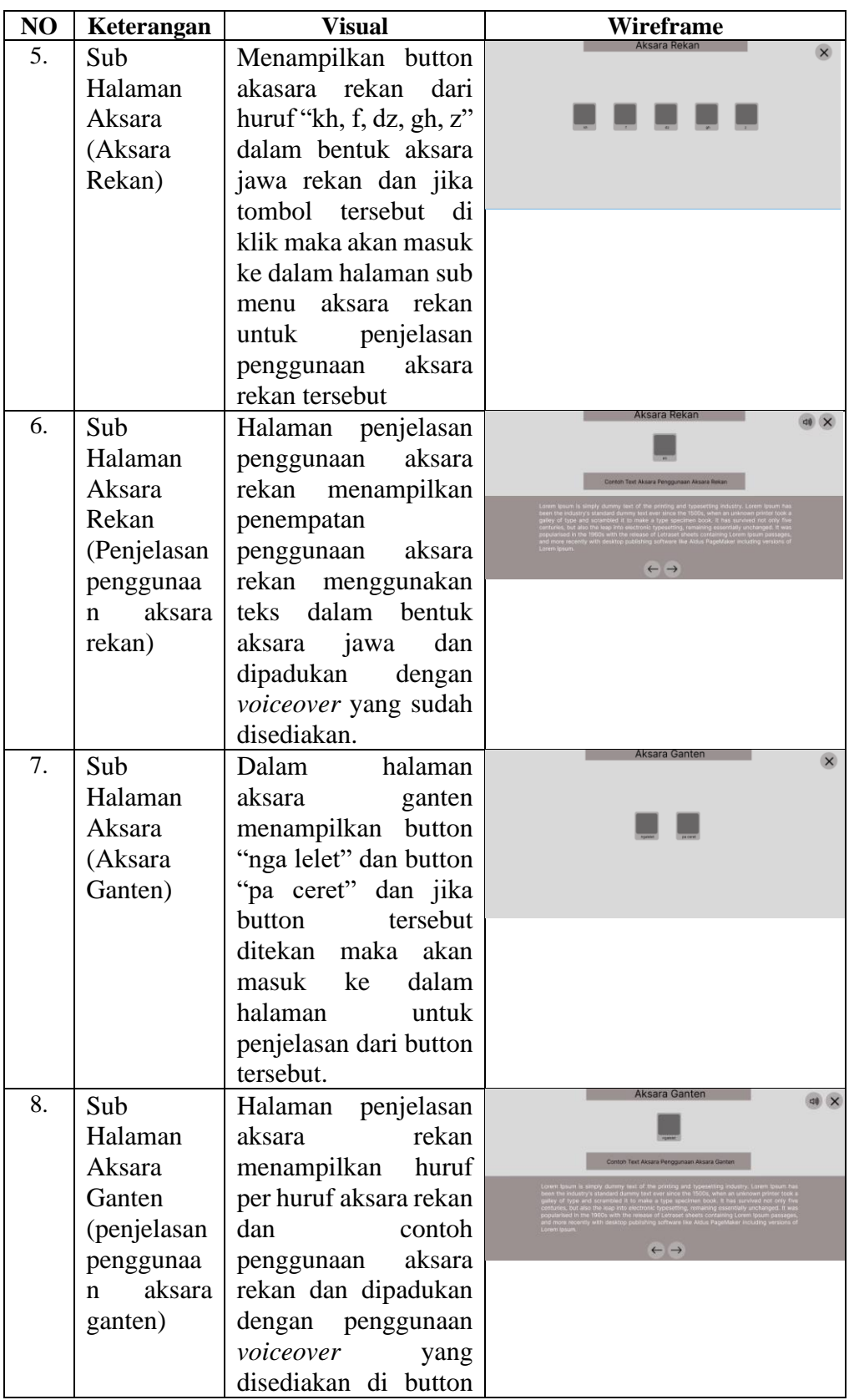

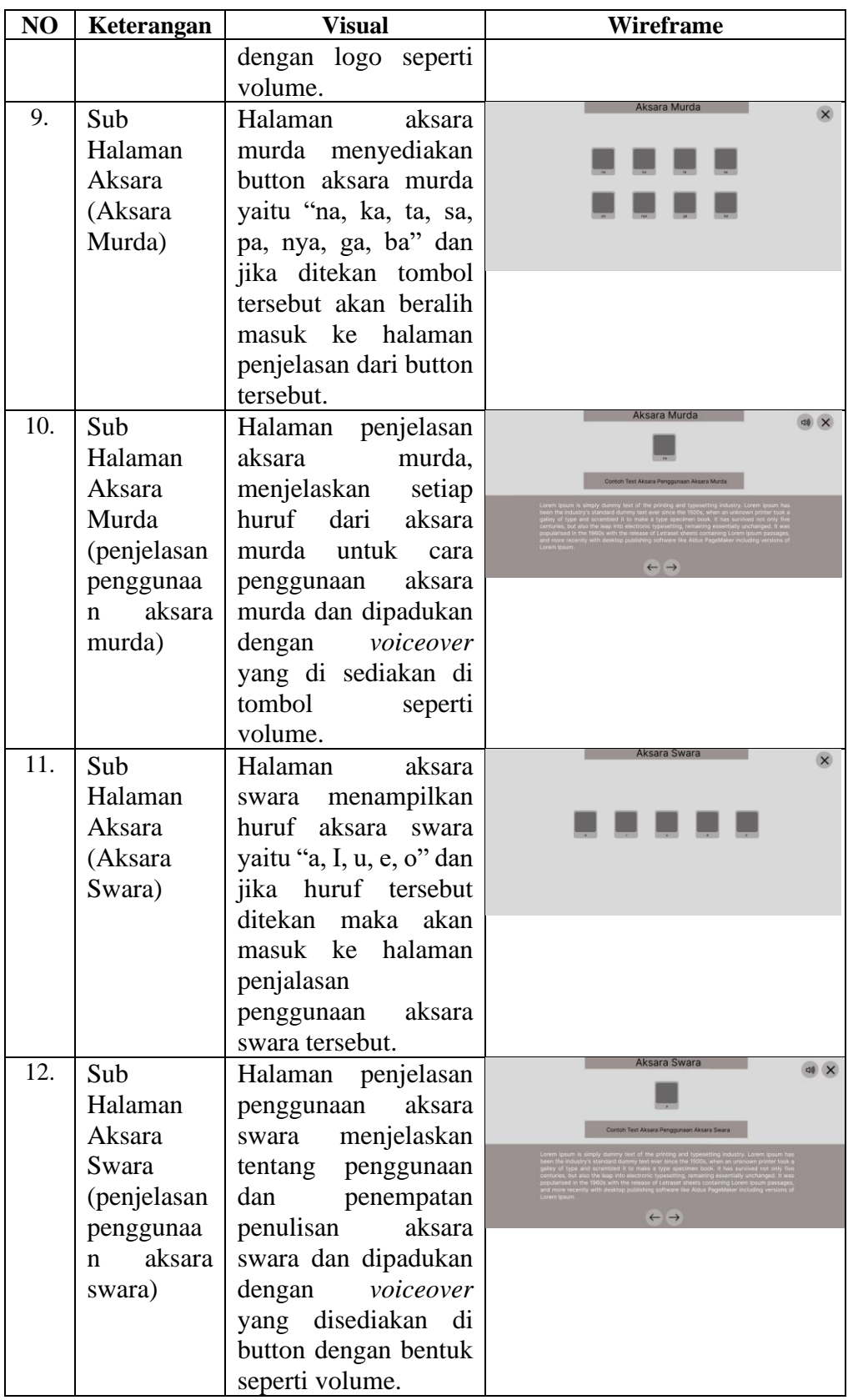

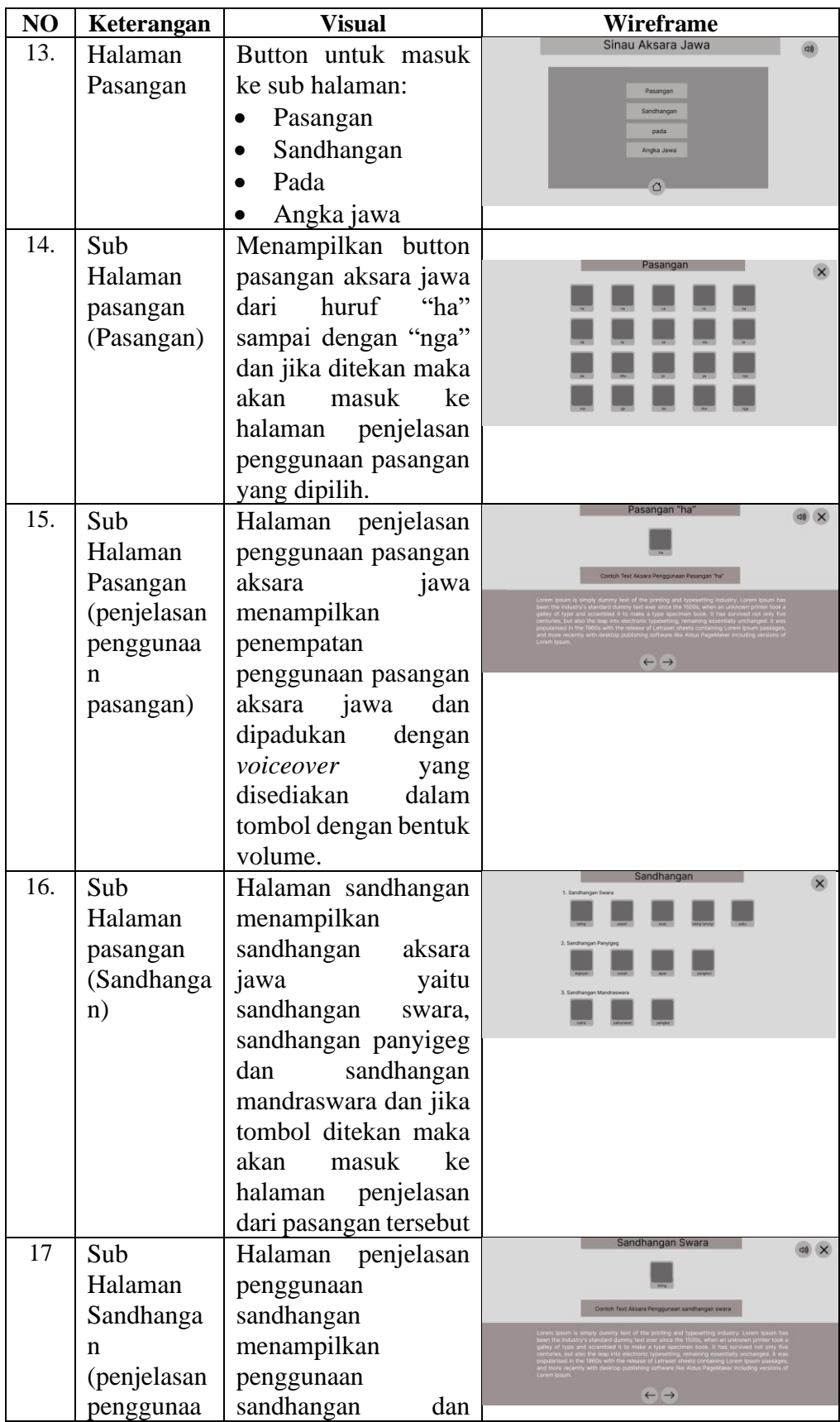

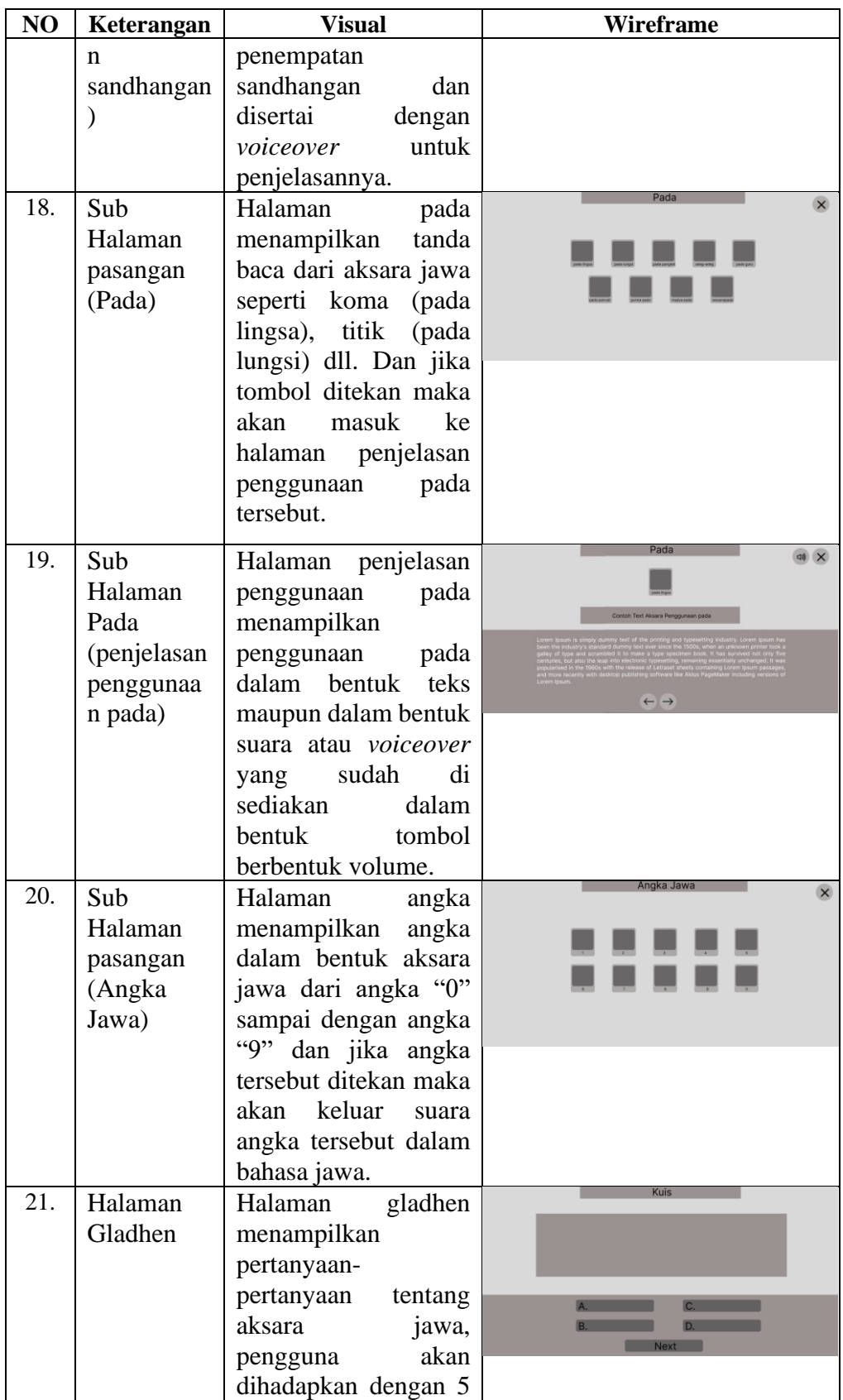

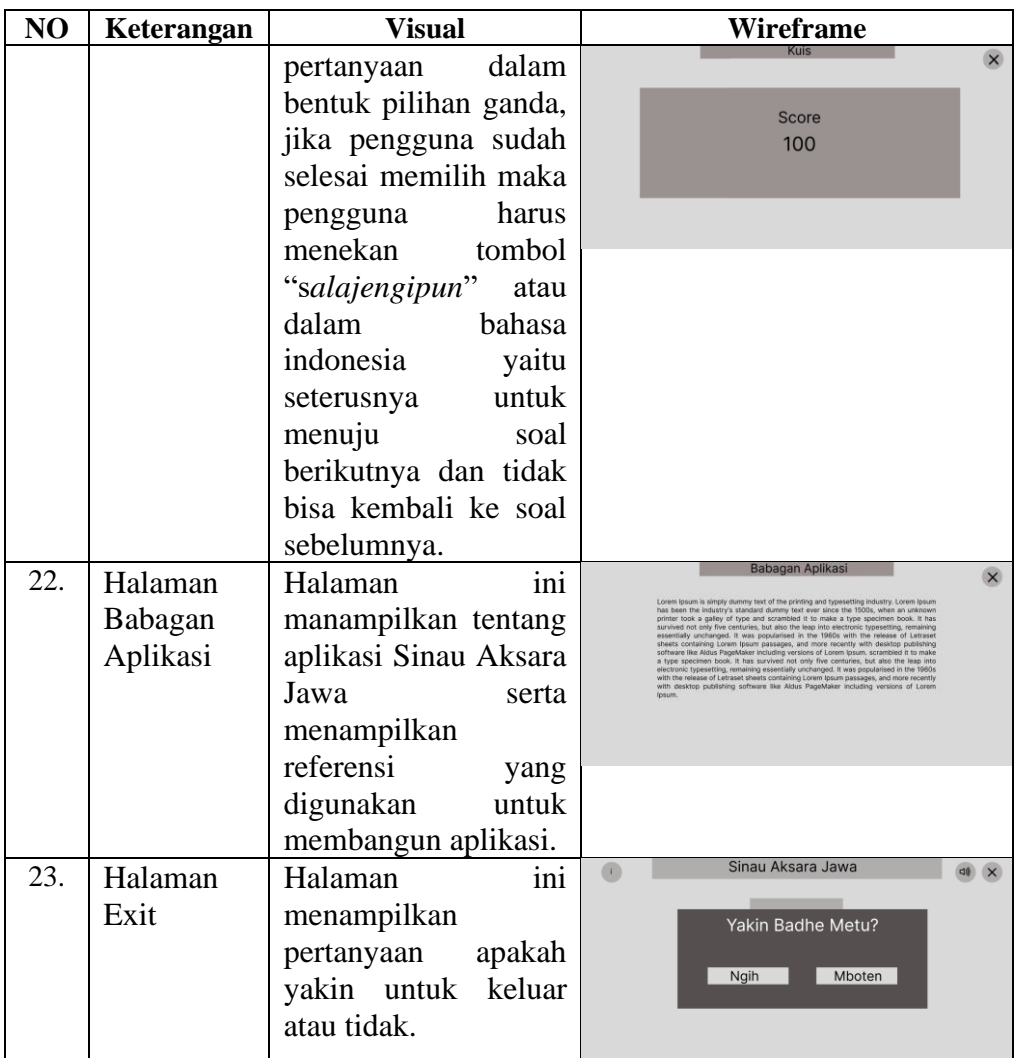

## 3.4.6 *Material Collecting* (Pengumpulan Bahan)

Tahap *Material Collecting* atau tahap pengumpulan bahan yang akan digunakan dalam tahap pembuatan aplikasi yang berupa aset gambar ataupun materi pembelajaran aksara jawa untuk siswa SMP Negeri 2 Buayan. Aset gambar yang digunakan untuk pembuatan aplikasi media pembelajaran dibuat menggunakan *software* Adobe Photoshop CS6 sebagai alat untuk mengedit. Sedangkan untuk materi pembelajaran yang digunakan akan menggunakan materi yang sesuai dengan kurikulum yang ada pada saat ini. Adapun aset yang digunakan dalam pembuatan aplikasi media pembelajaran pengenalan Aksara Jawa sebagai berikut.

1. Karakter

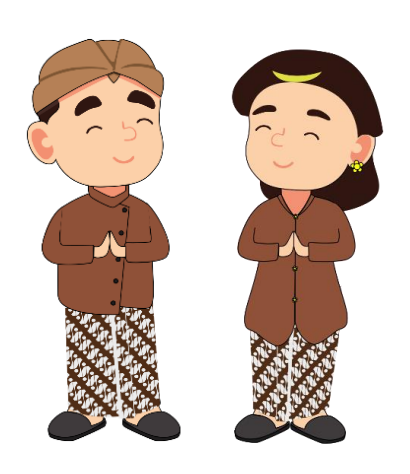

Gambar 3. 4 Desain Karakter

Aplikasi media pembelajarn Aksara Jawa menggunakan dua karakter sebagai penyambutan awal saat masuk kedalam aplikasi. Karakter ini mengenakan baju adat dari Jawa Tengah yaitu Beskap yang mencirikhaskan dari daerah Jawa.

2. Background

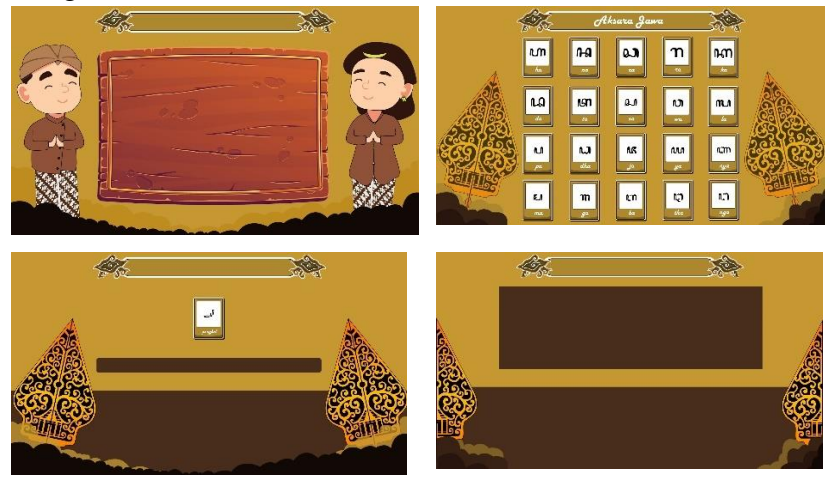

Gambar 3. 5 Desain *Background* Aplikasi

Aset background digunakan sebagai latar dari tampilan aplikasi media pembelajaran pengenalan Aksara Jawa sehingga aplikasi media pembelajaran ini tidak membosankan di setiap tampilannya. Pemilihan warna cokelat yang digunakan melambangkan kehangatan dan kenyamanan sehingga pengguna tidak cepat bosan jika berada di dalam aplikasi.

3. *Font* (Harlow Solid Italic)

Harlow Solid Font Italic Style

Gambar 3. 6 *Font Harlow Italic*

Font yang digunakan dalam pembuatan media pembelajaran pengenalan Aksara Jawa ini menggunakan jenis font Harlow Solid Italic. Font ini dipilih dalam pembuatan media pembelajaran ini dikarenakan font ini memiliki karakteristik yang agak mirip dengan Aksara Jawa sehingga memiliki kesinambungan antara backgound, font, dan Aksara Jawa.

## 4. *Sound* (buat tabel) Tambah intro kalimat

Penggunaan *sound effect* yang digunakan dalam pembuatan media pemnelajaran pengenalan Aksara Jawa ini berujuan untuk menarik keterterikan pengguna untuk menggunakan aplikasi media pembelajaran. Penggunaan *sound effect* juga menjadikan aplikasi media pembelajaran pengenalan Aksara Jawa menjadi lebih berwarna sehingga tidak monoton untuk selalu membaca teks.

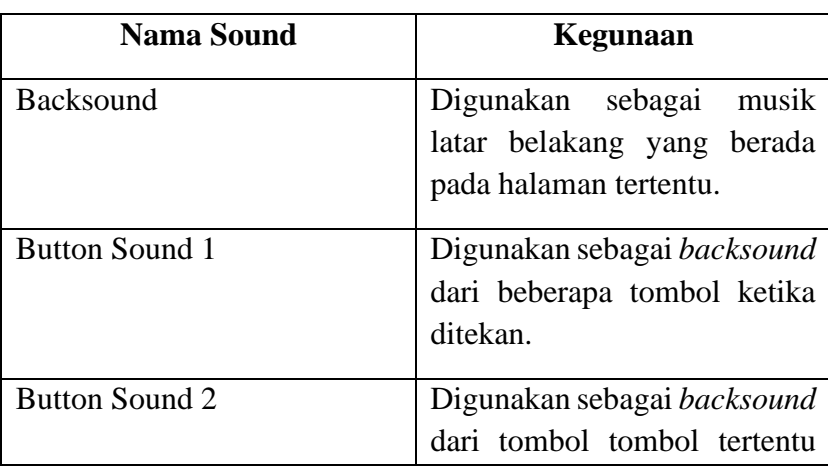

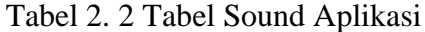

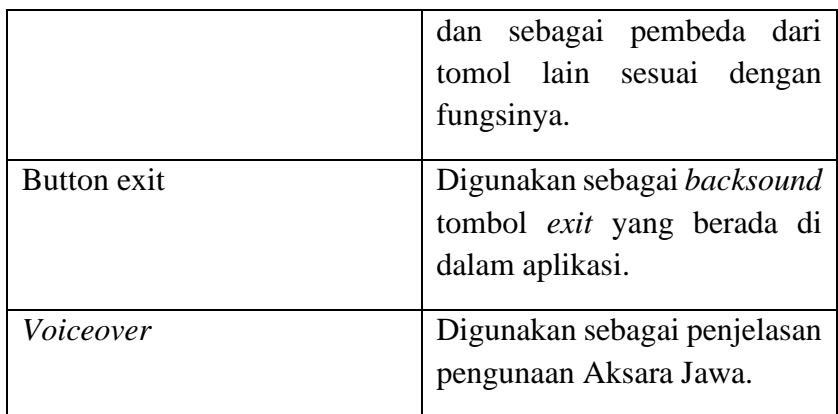

5. Huruf Aksara

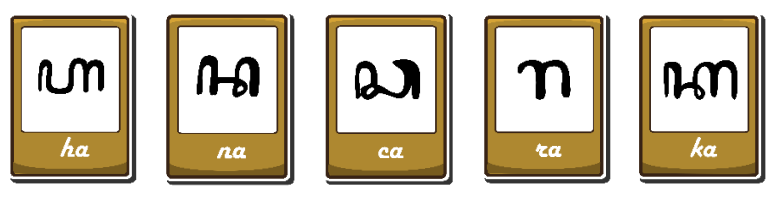

Gambar 3. 7 Aset Huruf Aksara Jawa

Huruf Aksara Jawa merupakan aset yang digunakan dalam memberikan pengenalan dan pemahaman mengenai huruf-huruf dari Aksara Jawa kepada anak. Huruf ini dikemas dalam bentuk tombol yang memiliki fungsi tersendiri pada setiap hurufnya.

*6. Button*

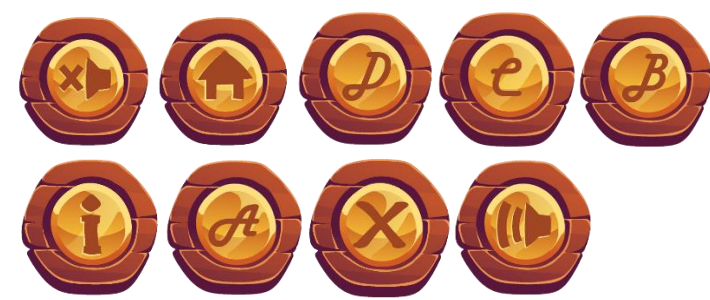

Gambar 3. 8 *Button* Aplikasi

*Button* atau tombol memiliki fungsi sebagai instruksi perintah untuk berpindah dari *scene* satu ke *scene* yang lainnya. Bentuk tombol yang digunakan menggunakan bentuk bulat dan dengan tekstur kayu agar selaras dengan *backgound* yang sudah dibuat.

*7.* Logo Aplikasi

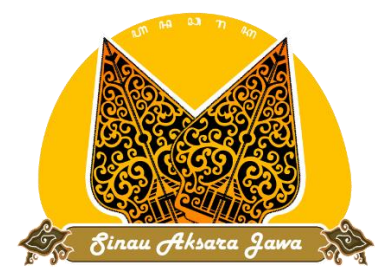

Gambar 3. 9 Logo Aplikasi Media Pembelajaran Aksara Jawa

Logo aplikasi menggunakan dua buah gunungan wayang yang mencirikhaskan dari Jawa dan terdapat huruf Aksara Jawa yang berada di atas gunungan dan juga terdapat *text* bertuliskan "Sinau Aksara Jawa" yang berada di bawah gunungan.

*8.* Gunungan

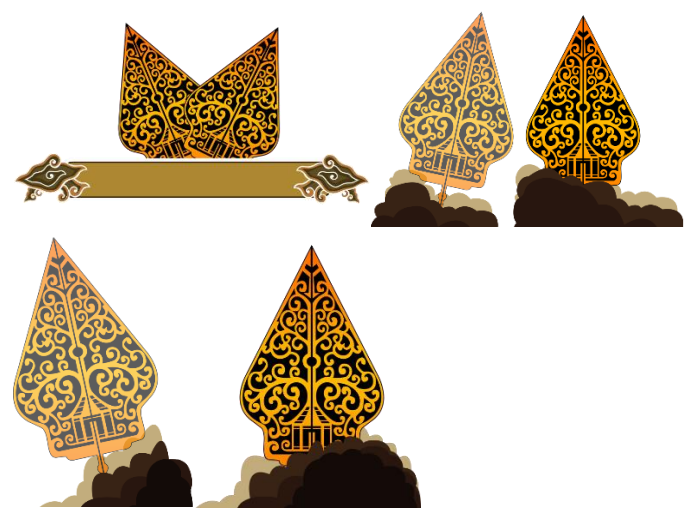

Gambar 3. 10 Aset Gunungan Background Aplikasi

Aset gunungan digunakan sebagai pelengkap dari *background*  aplikasi yang sudah dibuat sehingga *background* tersebut tidak monoton dan membosankan. Penggunaan wayang gunungan ini juga menjadikan sebagai ciri khas dari aplikasi media pembelajaran ini.

## 3.4.7 *Assembly* (Pembuatan)

Tahap *Assembly* atau tahap pembuatan aplikasi merupakan tahapan dimana peneliti sudah mulai membangun aplikasi media pembelajaran Aksara Jawa berbasis andrroid. Dalam tahapan ini peneliti menggunakan *software* Adobe Animate untuk membangun aplikasi media pembelajaran aksara jawa dan menggunakan *Actionscript 3.0* yang sudah tersedia di dalam Adobe Animate itu sendiri. *Actionscript 3.0* bertujuan untuk memberikan perintah dalam suatu tombol untuk berpindah ke halaman yang akan dituju ataupun untuk perintah lain. Dalam tahap pembuatan ini menggunakan konsep yang sudah dirancang sebelumnya dan menggunakan bahan atau materi yang sudah terkumpul.

### 1. *Actionscript* Adobe Animate

Di dalam halaman *actionscript* yang ada di dalam Adbobe Animate menyediakan *actionscript* atau perintah yang digunakan dalam pembuatan aplikasi seperti untuk berpindah ke *scene* lainnya atau untuk mematikan *auido* yang ada.

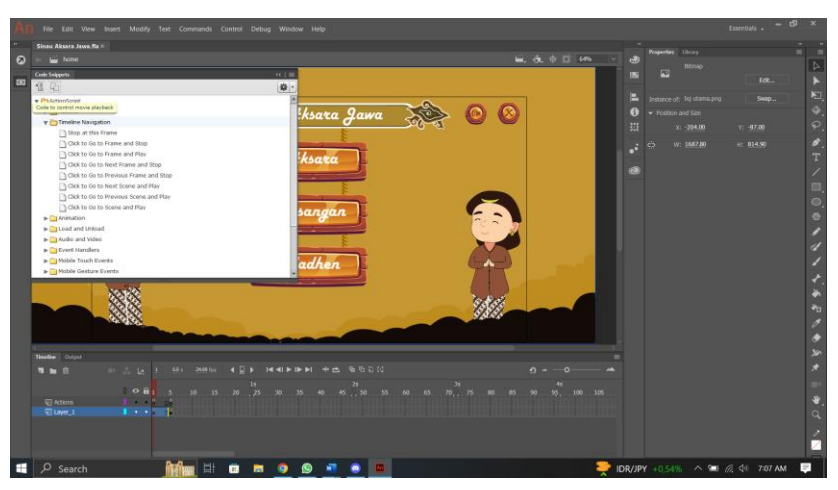

Gambar 3. 11 *Actionscript* Adobe Animate

## *2. Actionscript* Menu Loading

Di dalam menu loading menggunakan *actionscript gotoAndStop ()* yang berfungsi untuk berpindah ke halaman selanjutnya jika loading telah selesai sesuai dengan waktu yang sudah di tentukan dalam *script setTimeout ().*

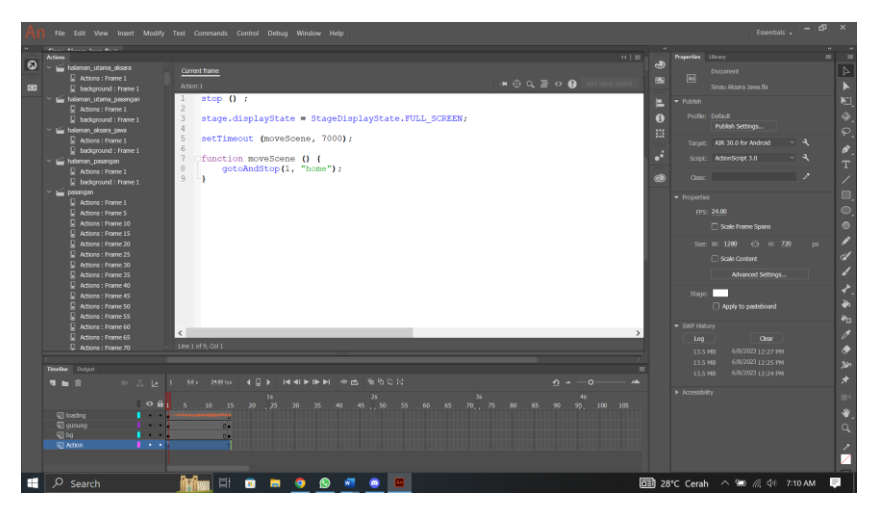

Gambar 3. 12 *Actionscript* Menu Loading

*3. Actionscript* Halaman Utama

*Actionscript* yang digunakan di dalam halaman utama bertujuan untuk memberikan fungsi kepada *button* yang ada untuk berpindah ke halaman yang dituju dengan *actionscript* yang sesuai dengan *button* yang ada.

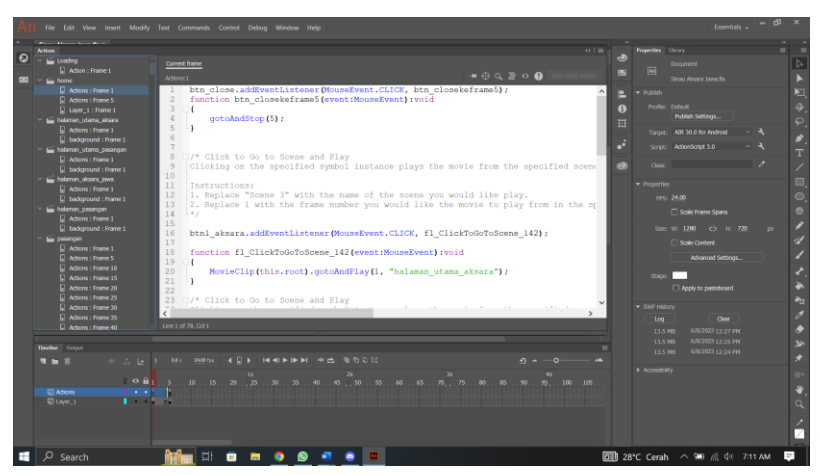

Gambar 3. 13 *Actionscript* Halaman Utama

## *4. Actionscript* Halaman Utama Aksara

Halaman utama aksara jawa menggunakan *actionscript* yang memberikan fungsi kepada *button* untuk berpindah ke *scene* yang diinginkan yang kebanyakan fungsinya berada di dalam *actionscript gotoAndStop ()* dan *gotoAndPlay ().*

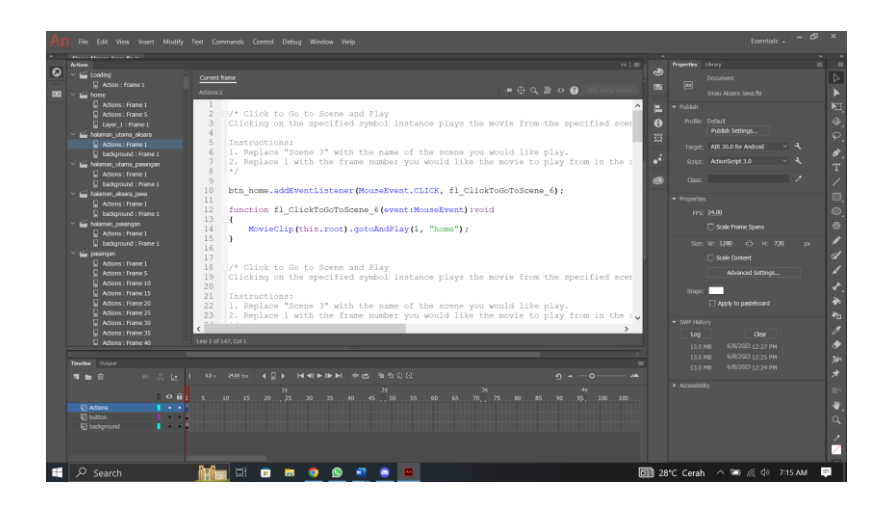

Gambar 3. 14 *Actionscript* Halaman Utama Aksara

## *5. Actionscript* Halaman Aksara Jawa

Di dalam halaman aksara jawa menggunakan *actionscript gotoAndPlay ()* yang difungsikan kedalam *button exit* untuk kembali ke halaman utama aksara jawa. Voice yang digunakan di dalam halaman ini dimasukan ke dalam *button* secara satu persatu.

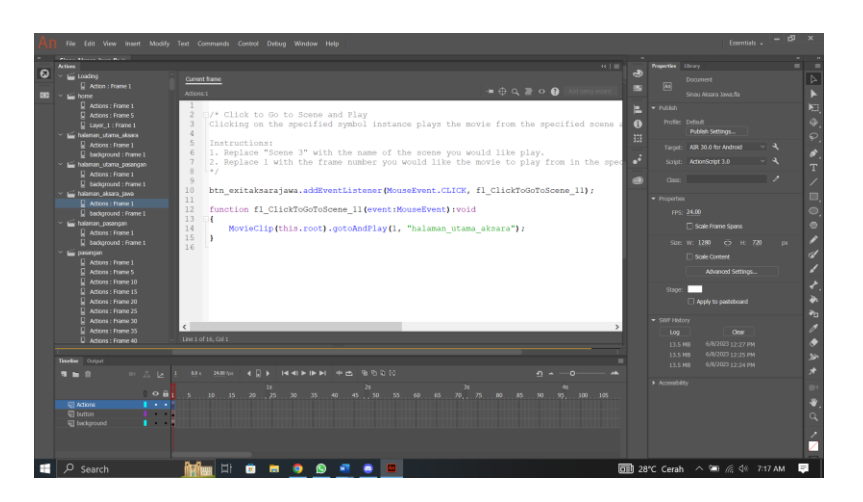

Gambar 3. 15 *Actionscript* Halaman Aksara Jawa

## *6. Actionscript* Halaman Aksara Rekan

*Actionscript* yang digunakan di dalam halaman aksara rekan menggunakan *actionscript gotoAndPlay ()* yang bertujuan untuk memberikan fungsi kepada beberapa *button* salah satunya untuk masuk ke dalam halaman penjelasan penggunaan aksara rekan yang di

dalamnya terdapat penjelasan dan penggunaan aksara rekan dalam bentuk teks maupun *voice* yang dimasukan ke dalam bentuk *button.*

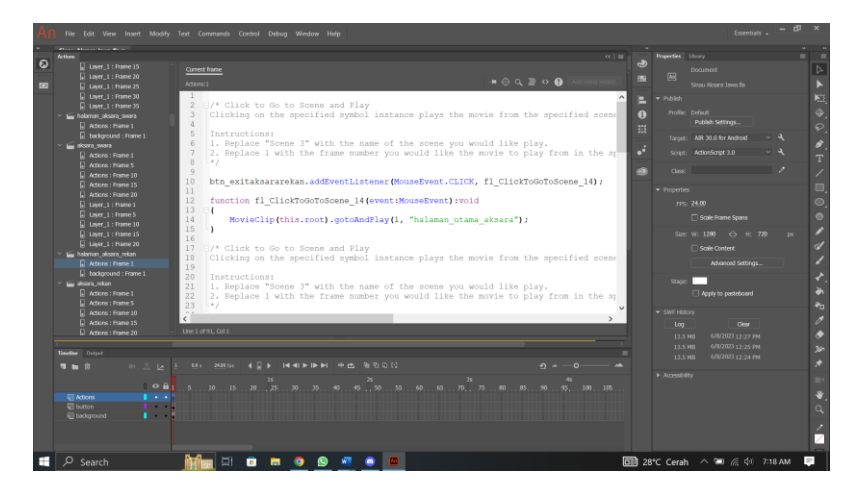

Gambar 3. 16 *Actionscript* Halaman Aksara Rekan

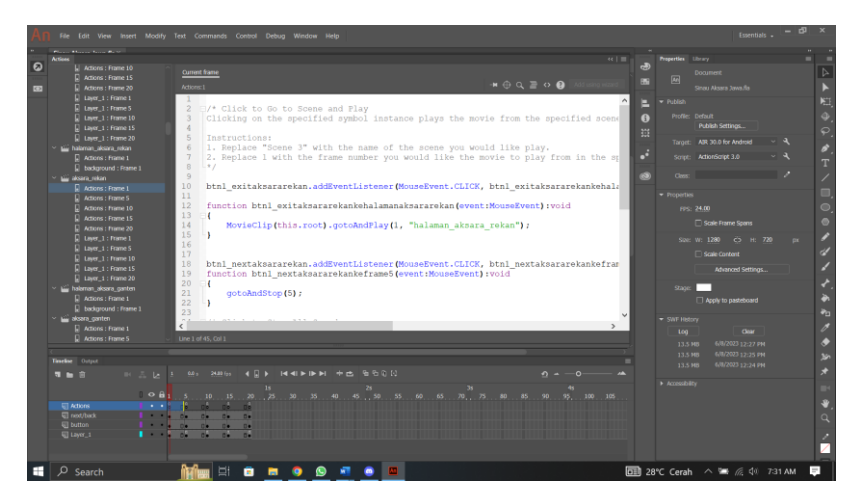

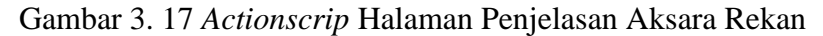

## *7. Actionscript* Halaman Aksara Ganten

Halaman aksara ganten diberikan fungsi dalam bentuk *button* atau tombol untuk masuk ke dalam halaman penjelasan aksara ganten yang di dalamnya terdapat penjelasan dalam bentuk teks maupun *voice* yang dimasukan dalam bentuk *button.* Di dalam halaman ini banyak menggunakan *actionscript gotoAndPlay ()* untuk memberikan fungsi kepada tombol dengan tujuan *scene* yang berbeda beda.

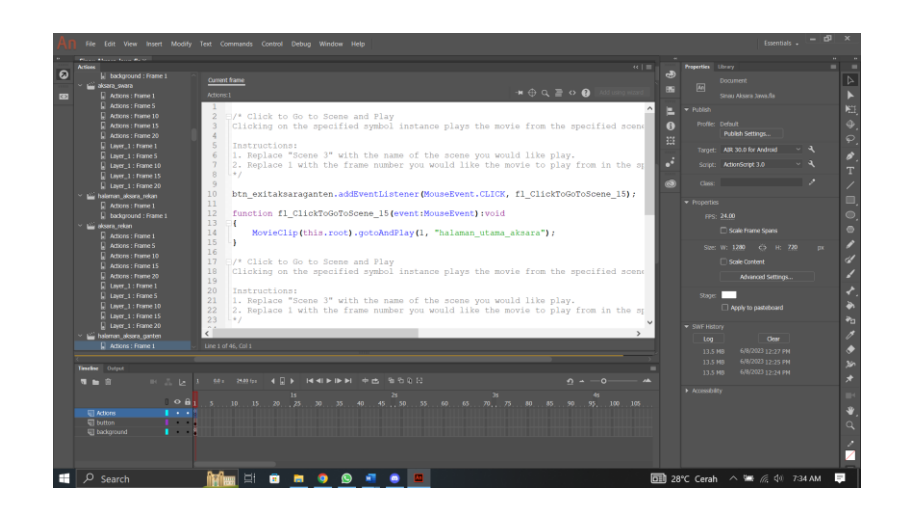

Gambar 3. 18 *Actionscript* Halaman Aksara Ganten

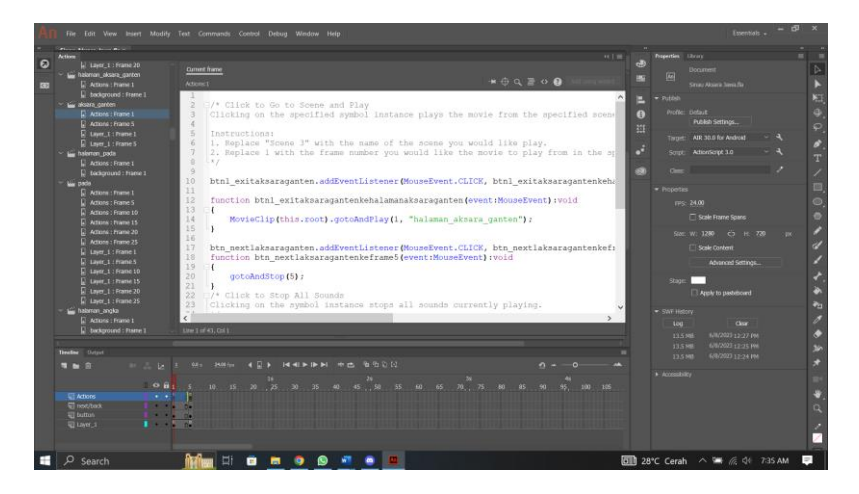

Gambar 3. 19 *Actionscript* Halaman Penjelasan Aksara Ganten

## 8. *Actionscript* Halaman Aksara Murda

Halaman aksara murda banyak menggunakan *actionscript gotoAndPlay ()* yang bertujuan untuk memberikan fungsi kepada tombol untuk pindah ke halaman yang diinginkan salah satunya ke halaman penjelasan penggunaan aksara rekan yang di dalamnya terdapat penjelasan dalam bentuk teks dan dalam bentuk *voice.* Penjelasan dalam bentuk *voice* dikemas dalam bentuk tombol yang jika ditekan mengeluarkan suara penjelasan penggunaan aksara murda.

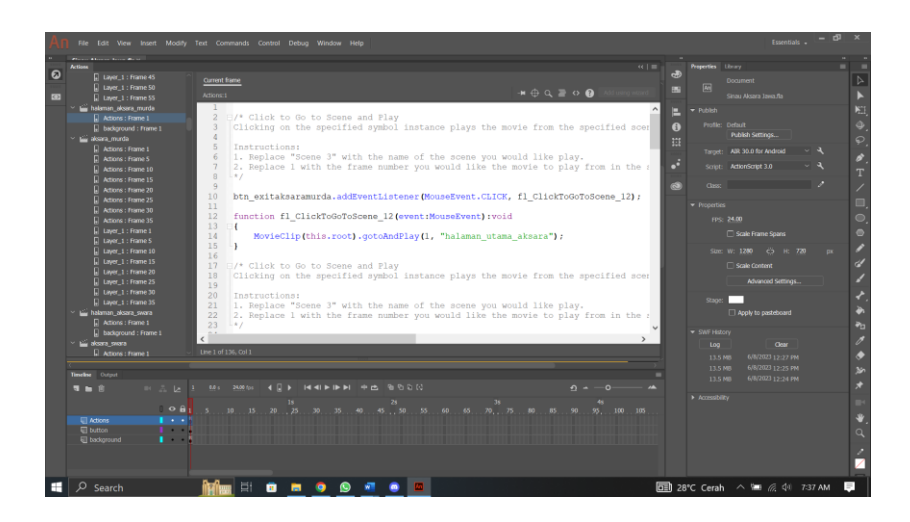

Gambar 3. 20 *Actionscript* Halaman Aksara Murda

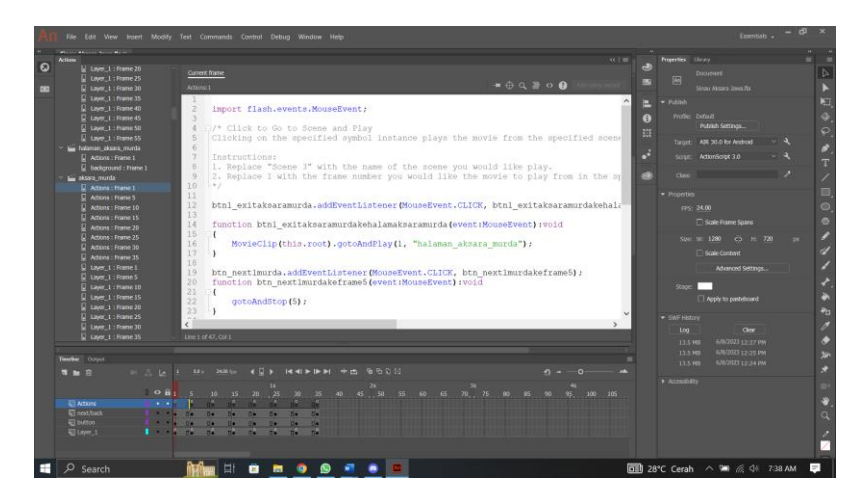

Gambar 3. 21 *Actionscript* Halaman Penjelasan Aksara Murda

*9. Actionscript* Halaman Aksara Swara

*Actionscript* halaman aksara swara banyak menggunakan *actionscript gotoAndPlay ()* yang difungsikan ke dalam *button* untuk masuk ke halaman penjelasan penggunaan aksara swara yang di dalamnya terdapat penjelasan penggunaan aksara swara dalam bentuk teks maupun *voice.* Penjelasan dalam bentuk *voice* dikemas dengan bentuk *button* atau tombol yang jika ditekan akan keluar penjelasan penggunaan aksara swara dalam bentuk *voice.*

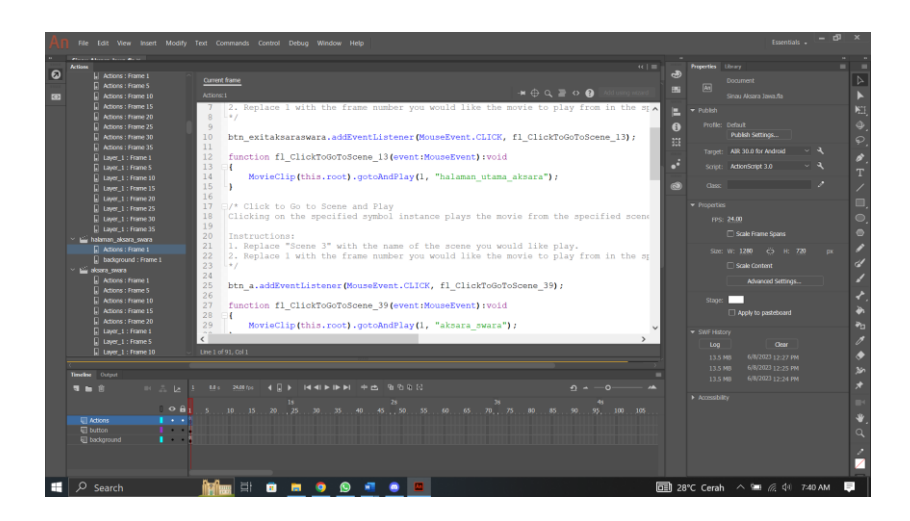

Gambar 3. 22 *Actionscript* Halaman Aksara Swara

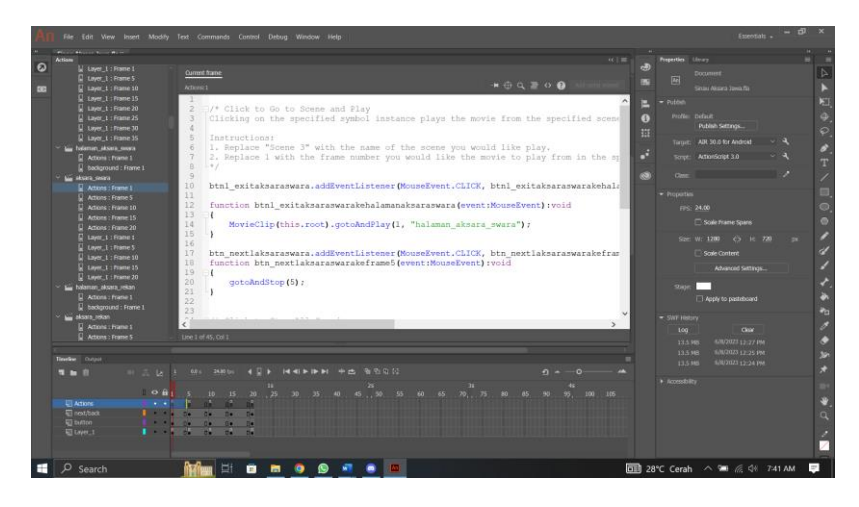

Gambar 3. 23 Actionscript Halaman Penjelasan Aksara Swara

*10. Actionscript* Halaman Utama Pasangan

Halaman utama pasangan banyak menggunakan *actionscript gotoAndPlay ()* untuk memberikan fungsi kepada *button* dengan tujuan *scene* yang berbeda.

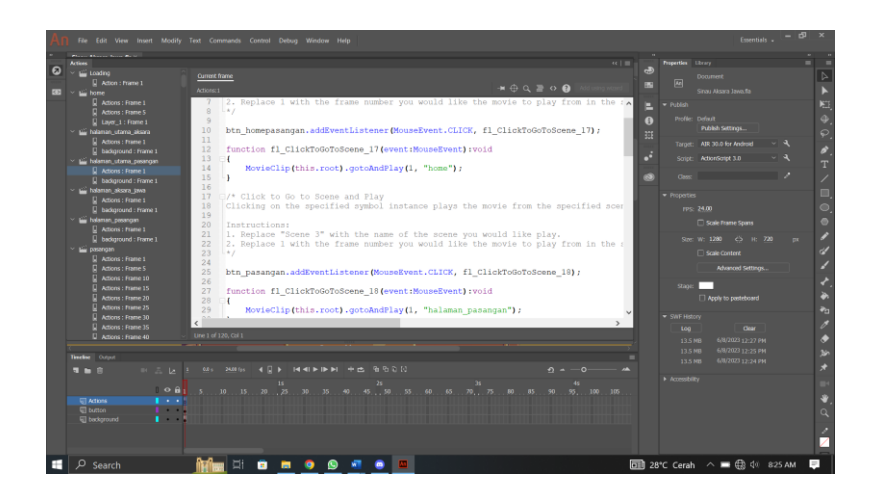

Gambar 3. 24 *Actionscript* Halaman Utama Pasangan

## *11. Actionscript* Halaman Pasangan

*Actionscript* yang digunakan dalam halaman pasangan banyak menggunakan *actionscript gotoAndPlay ()* yang memberikan fungsi untuk berpindah ke halaman lain salah satunya masuk ke halaman penjelasan penggunaan pasangan. Di dalam halaman penjelasan pasangan juga banyak terdapat *actionscript* yang sama dan *actionscript SoundMixer.stopAll()* untuk memberhentikan *voice* yang sedang berjalan.

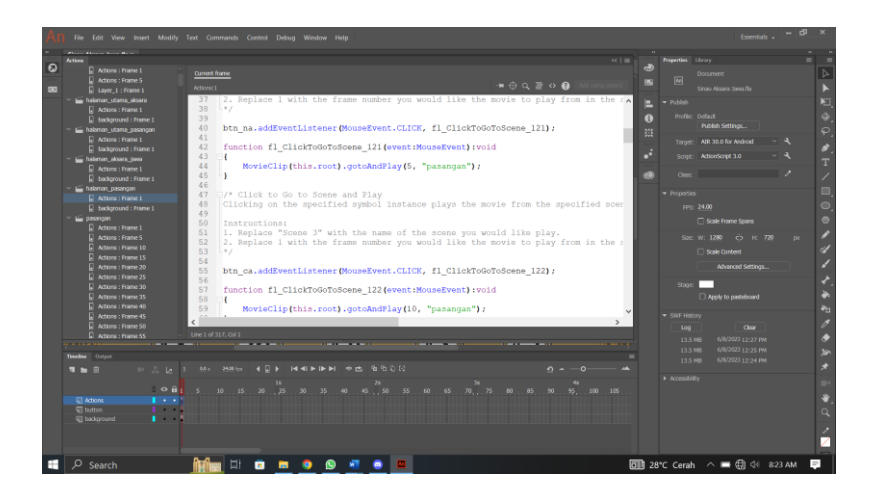

Gambar 3. 25 *Actionscript* Halaman Pasangan

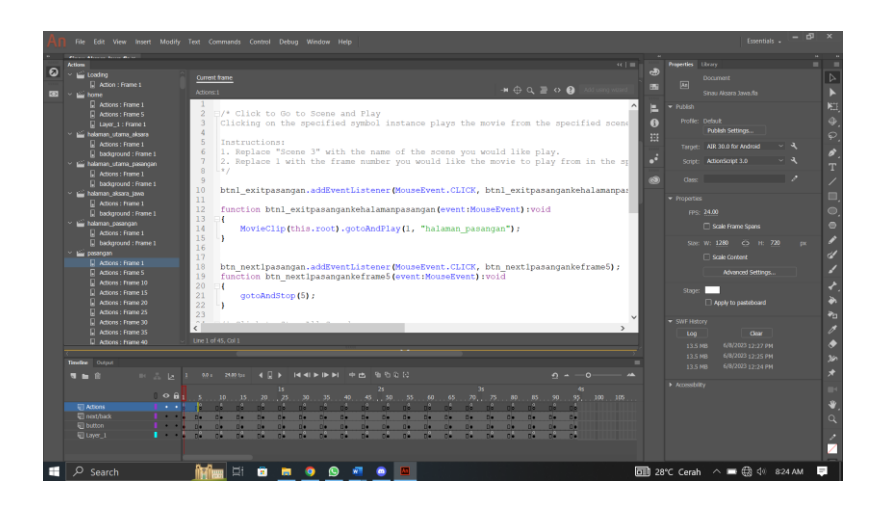

Gambar 3. 26 *Actionscript* Halaman Penjelasan Pasangan

## 12. *Actionscript* Halaman Sandhangan

Halaman sandhangan menggunakan *actionscript gotoAndPlay ()*  yang memberikan fungsi untuk berpindah ke halaman yang dituju salah satunya masuk ke halaman penjelasan penggunaan pasangan yang berisikan penjelasan penggunaan pasangan dalam bentuk teks maupun *voice.* Di dalam halaman penjelasan penggunaan sandhangan terdapat *actionscript SoundMixer.stopAll()* yang berfungsi untuk memberhentikan *voice* yang sedang berjalan.

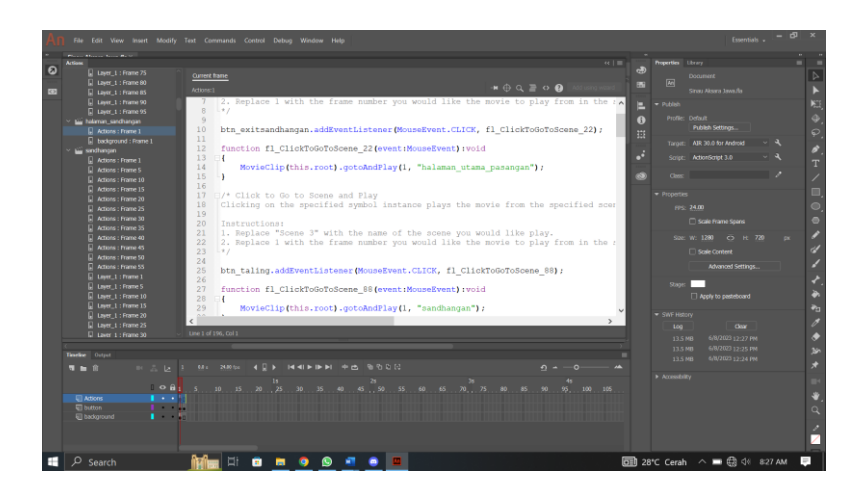

Gambar 3. 27 *Actionscript* Halaman Sandhangan

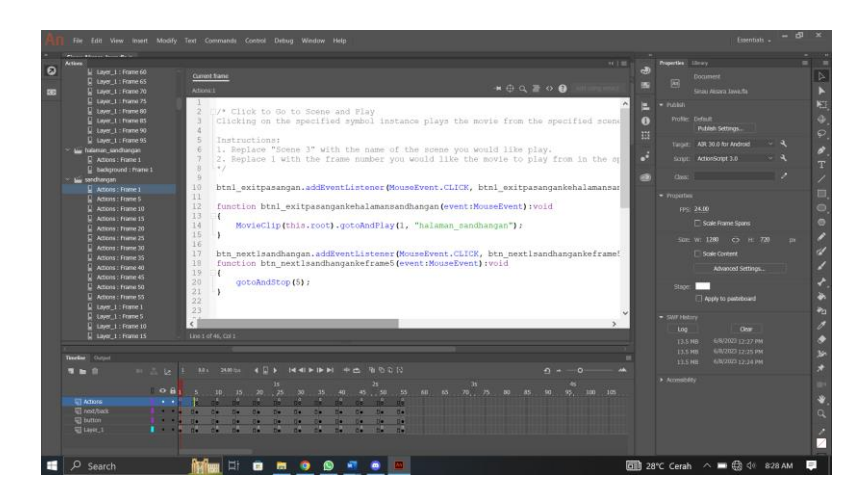

Gambar 3. 28 *Actionscript* Halaman Penjelasan Sandhangan

## *13. Actionscript* Halaman Pada

Halaman pada menggunakan *actionscript* dengan fungsi untuk berpindah ke halaman yang dituju yaitu *gotoAndStop (),* fungsi ini bertujuan agar *button* atau tombol dapat berpindah ke halaman yang dituju salah satunya yaitu halaman penjelasan pada. Halaman penjelasan pada memberikan penjelasan dalam bentuk teks maupun *voice* yang dikemas dalam bentuk tombol. *Actionscript SoundMixer.stopAll()* juga digunakan dalam pembuatan halaman penjelasan pada yang bertujuan untuk memberikan fungsi memberhentikan *voice* yang sedang berjalan.

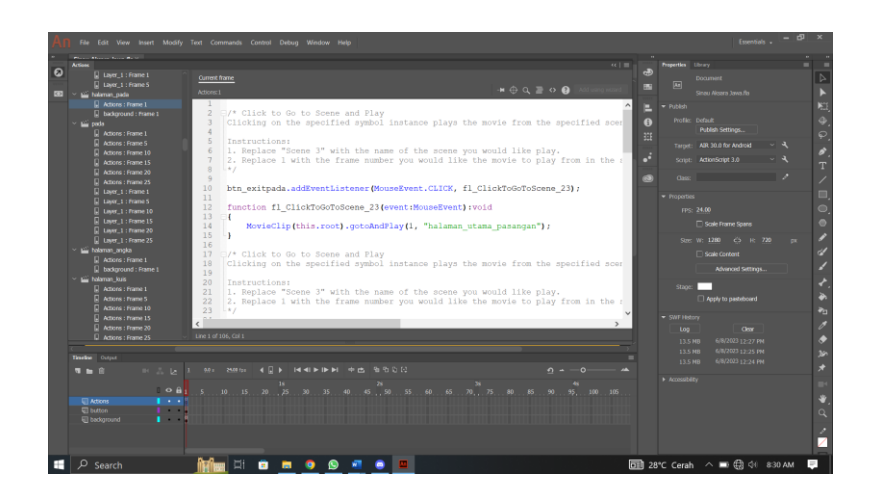

Gambar 3. 29 *Actionscript* Halaman Pada

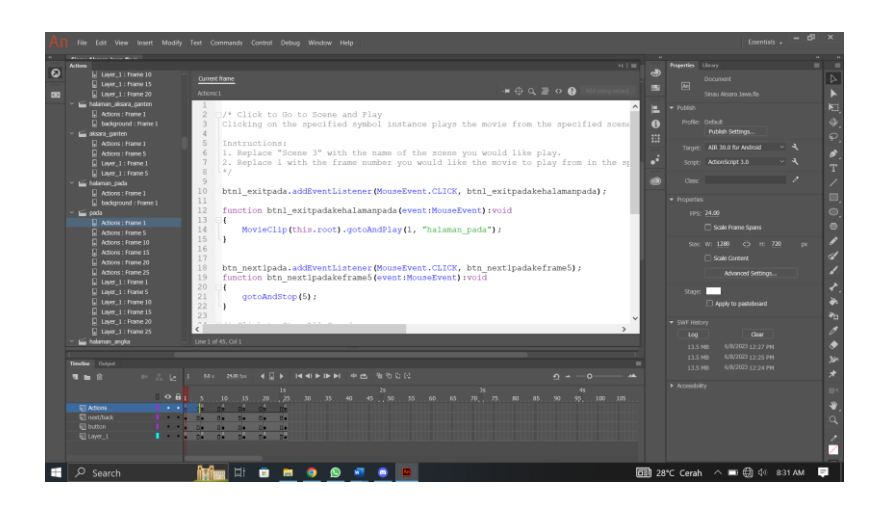

Gambar 3. 30 *Actionscript* Halaman Penjelasan Pada

## *14. Actionscript* Halaman Angka Jawa

*Actionscript* yang digunakan dalam pembuatan halaman angka jawa yaitu *actionscript gotoAndPlay ()* yang difungsikan ke dalam *button exit*  untuk kembali ke halaman utama pasangan. *Voice* yang digunakan dalam halaman angka jawa dimasukan ke dalam tombol yang ada di dalam halaman angka jawa.

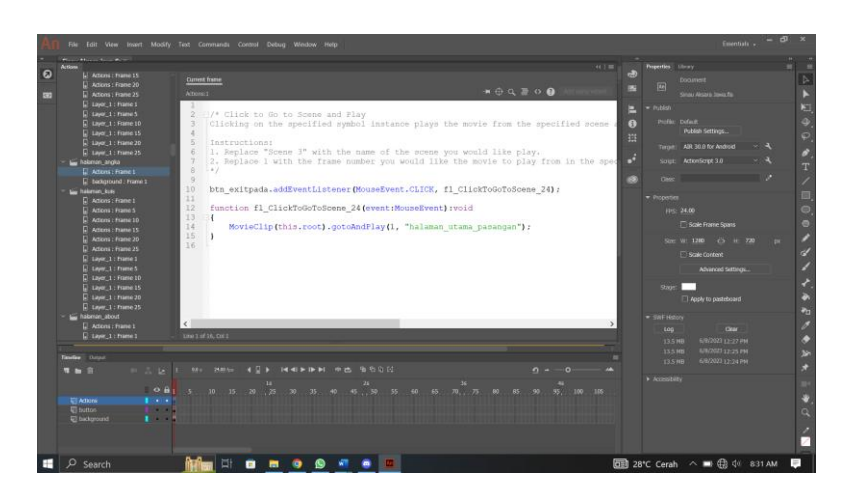

Gambar 3. 31 *Actionscript* Halaman Angka Jawa

## *15. Actionscript* Halaman Gladhen

*Actionscript* yang digunakan dalam pembuatan halaman gladhen memberikan fungsi jika tombol yang dipilh benar maka mendapatkan skor 20 dan jika tombol yang dipilih salah maka mendapatkan nilai 0.

Skor yang di dapatkan akan dijumlah di akhir dengan *script nilaiakhir.text = String (nilai). Actionscript gotoAndPlay ()* juga digunakan dalam pembuatan halaman ini yang bertujuan untuk memberikan fungsi kembali ke halaman utama.

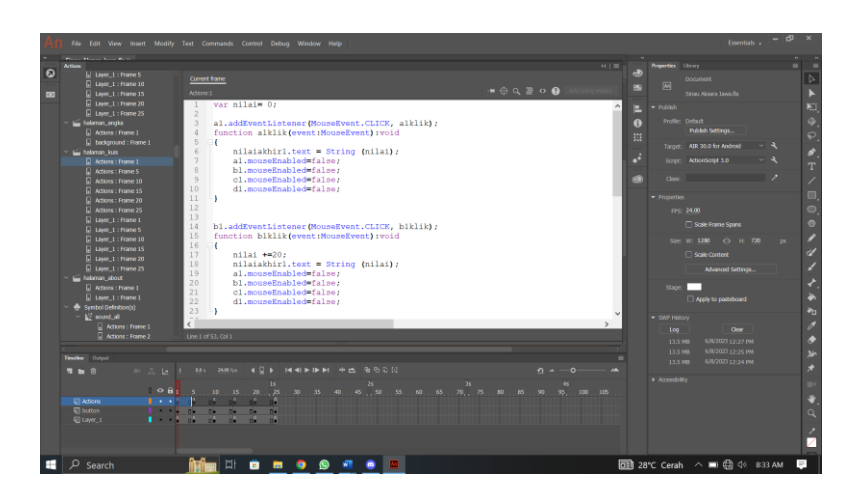

Gambar 3. 32 *Actionscript* Halaman Gladhen

## 16. *Actionscript* Halaman About

Halaman about menggunakan *actionscript gotoAndPlay ()* yang difungsikan ke dalam tombol *exit* dan memiliki fungsi untuk kembali ke halaman utama.

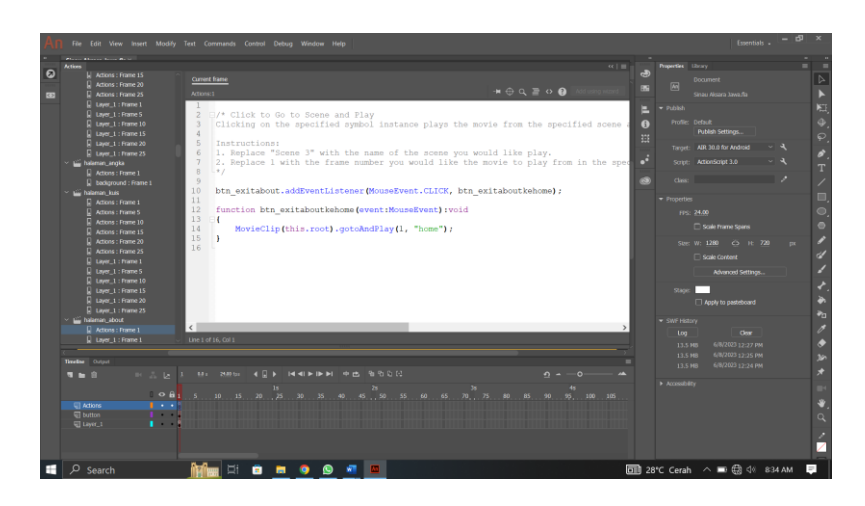

Gambar 3. 33 *Actionscript* Halaman About

#### *17. Actionscript* Halaman Exit

Halaman *exit* menggunakan *actionscript goto And Play ()* yang difungsikan ke dalam tombol "Mboten" yang berfungsi untuk tetap tinggal di aplikasi. *Actionscript* yang digunakan untuk keluar dari aplikasi yaitu *actionscript NativeApplication.nativeApplication.exit(0)*  yang memberikan fungsi untuk dapat keluar dari aplikasi jika menekan tombol "Nggih".

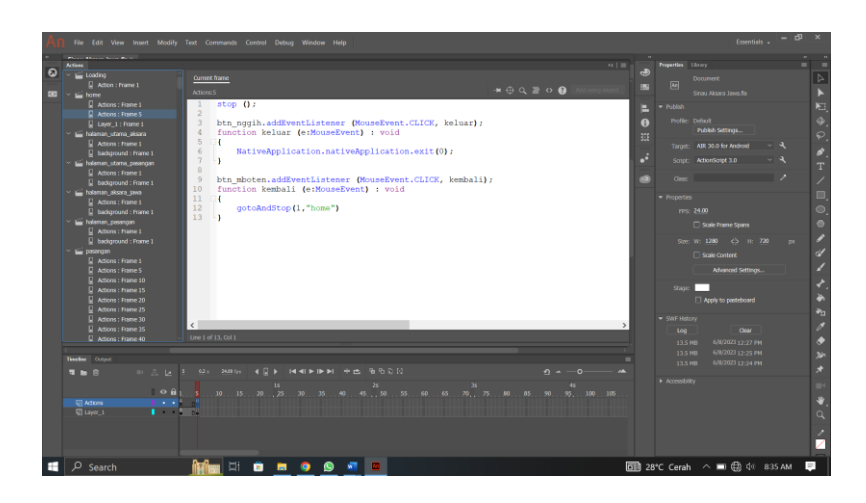

Gambar 3. 34 *Actionscript* Halaman Exit

### 3.4.8 *Testing* (Pengujian)

Dalam tahap pengujian atau *testing* dilakukan dengan pengujian *blackbox testing* dengan berfokus kepada fungsionalitas dari aplikasi yang sudah dibuat tanpa melihat dari segi desain ataupun kode program yang ada. Pengujian yang dilakukan bertujuan untuk mengetahui apakah aplikasi yang telah dibuat bekerja dengan baik atau tidak. Jika di dalam pengujian mendapatkan error pada segi fungsionalitas aplikasi maka akan direvisi supaya lebih fungsionalitas. Metode pengujian *blackbox* menitik beratkan kepada kebutuhan fungsionalitas dari sebuah aplikasi. Pengujian ini memungkinkan pengembangan aplikasi dapat memenuhi syarat-syarat fungsional sebuah program yang memiliki berbagai himpunan *input* dan *output.* Uji coba *blackbox* ialah sebuah pendekatan untuk menemukan dan menandai kesalahan dalam suatu aplikasi, selain menggunakan metode uji

coba *whitebox.* Pengujian *blackbox* diharapkan dapat menemukan beberapa kategori kecacatan yang ada di dalam aplikasi, diantaranya yaitu:

- 1. Fungsi yang tidak akurat atau rusak
- 2. Kecacatan di dalam *interface*
- 3. Kecacatan di dalam struktur data atau di dalam akses database eksternal
- 4. Kesalahan pada performa
- 5. Kesalahan di dalam inisiasi dan terminasi

Dengan dilakukannya pengujian *blackbox*, diharapkan mampu membangun sebuah aplikasi yang memenuhi standard seperti pengujian kasus yang lebih sedikit dan dapat mencapai uji coba yang cukup baik[24].

#### 3.4.9 Uji Gain

Tahap pengujian aplikasi menggunakan *uji gain* yang bertujuan untuk mengetahui peningkatan pemahaman aksara jawa sebelum adanya aplikasi media pembelajaran aksara jawa dan sesudah adanya aplikasi. Pengujian dapat dinyatakan berhasil jika siswa mengalami peningkatan setelah diberikan *treatment* atau pematerian menggunakan aplikasi media pembelajaran aksara jawa. Dalam pengujian ini siswa akan diberikan *pretest* untuk mengetahui tingkat pemahaman siswa mengenai aksara jawa sebelum diadakannya pematerian. Setelah *pretest* diadakan maka akan dilanjutkan dengan pemberian materi menggunakan aplikasi yang sudah dibuat dan dilanjutkan dengan *posttest* untuk mengetahui tingkat pemahaman siswa setelah diberikannya pematerian apakah mengalami peninkatan atau tidak.

### 3.4.10 *Distribution* (Pendistribusian)

Tahap yang terakhir yaitu tahap *Distribution* dimana tahap ini penulis akan memberikan aplikasi media pembelajaran aksara jawa kepada guru mapel yang bersangkutan untuk menunjang pembelajaran yang interaktif dan menarik melalui Google Drive yang diserahkan kepada guru mata pelajaran Bahasa Jawa SMP Negeri 2 Buayan.

### 3.4.11 Kesimpulan

Tahap kesimpulan diambil dari data yang didapatkan dari pengujian dengan *uji gain*. Dalam tahapan ini harus dapat menjawap pertanyaan penelitian dan tujuan penelitian.

### **1.11. Teknik Pengumpulan Data**

Teknik pengumpulan data yang digunakan dalam penelitian menggunakan *pretest* dan *posttest.* Soal *pretest* akan diberikan kepada anak SMP sebelum diadakannya pematerian. Setelah diadakan *pretest* akan diadakan pematerian menggunakan aplikasi yang sudah dibuat dan setelah itu akan masuk ke dalam tahap *posttest.* Di dalam tahap ini masih menggunakan soal dengan tingkat kesulitan yang sama seperti halnya dalam tahap *pretest,* soal tersebut dapat dilihat pada lampiran 5 dan lampiran 6, pengujian ini bertujuan untuk mengukur tingkat pemahaman siswa mengenai aksara jawa sebelum dan sesudah diadakannya pelatihan. Sebelum instrumen digunakan dalam pengumpulan data maka akan dialkukan uji validitas dan relibialitas terlebih dahulu. Uji validitas merupakan sebuah pengukuran dan pengamatan instrumen penelitian yang menjadi sebuah andalan dalam mengumpulkan data. Uji validitas bertujuan untuk mengetahui seberapa relevan kuisioner yang telah dibuat dengan melihat apakah instrumen tersebut mencakup semua konten yang berkaitan dengan variabel yang ada dan apakah kuisioner tersebut mengacu pada gambaran kesimpulan mengenai niilai tes yang diadakan terkait dengan konsep yang dipelajari. Uji validitas dinyatakann valid jika  $R_{hitung/hasil} > R_{table}$ . Sedangkan relibialitas merupakan sebuah kemampuan dalam memproduksi hasil yang konsisten dalam waktu dan ruang ataupun pengamat yang berbeda, namun mampu menghasilkan aspek koheresi, stabilitas, kesetaraan, dan homogenitas yang merupakan salah satu dari kriteria kualitas utama sebuah instrumen penelitian. Uji relibialitas bertujuan untuk memastikan instrumen penelitian yang akan digunakan, dalam hal ini ialah sebuah kuisioner yang digunakan lebih dari satu kali oleh responden yang sama akan mendapatkan data yang konsisten. Uji relibialitas sangat perlu dilakukan untuk memperoleh data yang selaras dengan tujuan penelitian [25].

Pembuktian validitas sebuah instrumen dapat dibuktikan dengan beberapa bukti salah satunya yaitu menggunakan validitas konten yang berfokus kepada elemen-elemen yang ada di dalam instrumen. Validitas konten ini dinilai oleh ahli dengan beberapa elemen-elemen yang digunakan seperti:

- 1. Definisi variabel operasional
- 2. Soal yang sesuai dengan variabel yang diteliti
- 3. Jumlah soal
- 4. Format jawaban
- 5. Skala instrumen
- 6. Penghitungan skor
- 7. Petunjuk pengisian instrumen
- 8. Waktu pengerjaan
- 9. Jumlah sampel
- 10. Tata bahasa yang digunakan
- 11. Format penulisan instrumen

Setelah dilakukan pengujian oleh ahli, maka instrumen akan direvisi sesuai dengan saran atau masukan dari ahli. Instrumen akan dinyatakan valid apabila ahli sudah menerima instrumen, baik dari segi isi atau format instrumen tanpa ada perubahan kembali. Selanjutnya validitas pengujian dapat dilakukan dengan signifikansi koefisien dengan cara membandingkan koefisien korelasi dengan tabel r product moment. Cara ini dapat dikatakan signifikan jika nilai r hitung lebih besar dibandingkan dengan r tabel pada tabel r product moment ( $r_i > r_t$ ). Untuk pengujian korelasi dilakukan dengan korelasi *Product Moment* untuk mencari koefisien korelasi. Berikut merupakan rumus korelasi *Product Moment*:[26]

$$
r = \frac{n(\Sigma x_i y_i) - (\Sigma x_i)(\Sigma y_i)}{\sqrt{(n(\Sigma x_i^2) - (x_i)^2)(n(\Sigma y_i^2) - (y_i)^2)}}
$$
(3.1)

Koefisien korelasi *Product Moment* dilambangkan menggunakan huruf r, sedangkan jumlah dari banyaknya responden dilambangkan menggunakan simbol n. Untuk simbol  $x_i$ merupakan nilai dari setiap butir pada instrumen yang diujikan sedangkan untuk simbol  $y_i$  merepresentasikan dari nilai setiap butir instrumen yang diujikan.

Setelah nilai r hitung diperoleh, maka langkah berikutnya yaitu membandingkan nilai r-hitung dengan nilai r-tabel. Nilai r-tabel disesuaikan dengan signifikansi yang tersedia, yaitu: 0,50; 0,25; 0,05; 0,02; 0,01; dan 0,0005. Namun signifikansi yang digunakan dalam penelitian pendidikan menggunakan nilai signifikansi 0,01 atau 0,05. Signifikansi dapat dinyatakan signifikan jika nilai r-hitung > r-tabel ( $R_{hitung}$  >  $R_{table}$ ).

Relibialitas sebuah instrumen dapat diuji dengan beberapa pengujian relibialitas, salah satunya menggunakan *Cronbach's Alpa.* Pengujian ini diakukan untuk mendapatkan tingkat keakuratan dan ketepatan instrumen yang digunakan untuk mengumpulkan data. Instrumen yang digunakan dalam pengujian relibialitas sudah lolos terlebih dahulu dalam pegujian validitas. Berikut merupakan rumus dari *Cronbach's Alpa*[27]*.*

$$
r_i = \frac{k}{(k-1)} \left\{ 1 - \frac{\sum s_i^2}{s_t^2} \right\} \tag{3.2}
$$

Simbol  $r_i$  merupakan koefisien relibialitas *Alpha Cronbach* dan k merupakan jumlah dari item soal yang digunakan dalam penelitian. Untuk simbol  $\sum s_i^2$  merupakan jumlah dari varians skor setiap item percobaan sedangkan  $s_t^2$  merupakan varians total dari instrumen.

## **1.12. Analisis Data**

Setelah data yang digunakan terkumpul, maka langkah selanjutnya adalah melakukan analisis data untuk mengukur sejauh mana tingkat pemahaman siswa sebelum dan sesudah menggunakan aplikasi. Pada penelitian ini menggunakan uji normalitas gain dan dilakukan kepada satu kelas yang terdiri dari 30 orang siswa. Dalam pengujian dengan uji gain, siswa akan diberikan *pretest* yang diadakan pada awal pertemuan dan *posttest* yang diadakan pada akhir pertemuan untuk melihat tingkat pengetahuan siswa. Kemudian setelah diadakan *pretest* dan *posttest* dilanjutkan dengan analisa skor yang didapat oleh siswa menggunakan uji normalitas gain. Uji normalitas gain sendiri memiliki tujuan untuk melihat seberapa

efiktivitas perlakuan yang diberikan. Berikut merupakan rumus uji normalitas gain[28]:

$$
Normal\ Gain = \frac{Skor\ Post\ Test - Skor\ Pre\ Test}{Skor\ Ideal - Skor\ Pre\ Test}
$$
\n(3.3)

| Rata-rata           | Kriteria |
|---------------------|----------|
| g > 0.7             | Tinggi   |
| $0.3 \le g \le 0.7$ | Sedang   |
| 0 < g < 0.3         | Rendah   |
| $g \leq 0$          | Gagal    |

Gambar 3. 35 Uji Normalitas Gain

Dalam bentuk persentase kategori nilai *N-Gain* dibagi menjadi empat tingkatan dari kriteria tidak efektif jika nilai persentase *N-Gain* <40%, jika nilai *N-Gain* berada diantara 40-55 masuk ke dalam kategori kurang efektif, untuk kategori cukup efektif nilai prosentase *N-Gain* berada diantara 56-75, dan nilai *N-Gain* efektif jika nilai >76%. [29]

Gambar 3. 36 Tabel Persentase Efektifitas N-Gain

| <b>Prosentase</b> | <b>Kriteria</b> |
|-------------------|-----------------|
| $<$ 40            | Tidak Efektif   |
| 40-55             | Kurang Efektif  |
| 56-75             | Cukup Efektif   |
| >76               | Efektif         |